CA92344-0137-15

# PRIMERGY RX200 S7 / TX300 S7 / RX350 S7 / RX300 S7

# ご使用上の留意・注意事項

PRIMERGY RX200 S7 / TX300 S7 / RX350 S7 / RX300 S7 に関して、以下の留意・注意事項がございま す。製品をご使用になる前にお読みくださいますようお願いいたします。

2020 年 2 月

富士通株式会社

### 【PRIMERGY RX200 S7 / TX300 S7 / RX350 S7 / RX300 S7 共通】

### **1 UEFI** モードについて

本装置では UEFI モードはご使用になれません。 BIOS設定の[Boot]メニュー - [UEFI Boot]における"Enabled"設定はご使用になれません。 [UEFI Boot]を"Enabled"に設定して OS インストールを行うと、インストールに失敗する場合がありま す。

### **2** メモリのミラードチャネルモードについて

下記 BIOS 版数において、ミラードチャネルモード機能をご使用になれます。 ミラードチャネルモードを使用するには、BIOS 設定の「Advanced]メニュー -「Memory configuration]-[Memory Mode]において"Mirroring"を設定します。 (1DPC 構成のみサポートになります。 ※DPC: チャネルあたりの DIMM 数)

### BIOS 版数

RX200 S7: 2.16.0 以降 TX300 S7 / RX350 S7 / RX300 S7: 1.16.0 以降

#### **3 Intel TXT** 機能について

本装置では Intel TXT 機能(\*1)はご使用になれません。 (\*1): Intel TXT 機能(インテル®トラステッド・エクゼキューション・テクノロジー)

### **4 BIOS** 設定 **[VIOM-flag]**について

BIOS 設定の[Advanced]メニュー -[VIOM]-[VIOM-flag]における "Enabled"設定はご使用にな れません。

### **5 BIOS** 設定 **[Quiet Boot]**について

BIOS 設定の[Boot]メニュー -[Quiet Boot]における"Enabled"設定はご使用になれません。

### **6** グラフィックスカード **(PY\*VG201L)**搭載時の制限について

Windows Server 2008 SP2 / R2 ご使用時、装置にグラフィックスカード(PY\*VG201L)を搭載すると、 デバイスマネージャ上のオンボードディスプレイアダプタ(Matrox G200e)に"!"マークが表示されま す。装置の動作には影響ありませんので、そのままご使用ください。

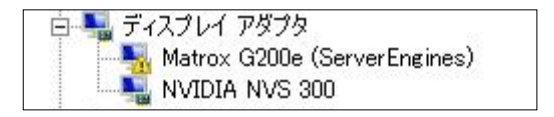

### **7** ソフトウェア **RAID** とハードウェア **RAID** の相違点について

本製品は、ソフトウェアの処理により RAID 機能を実現しております。ハードウェア RAID コントロー ラと比較すると、機能面・性能面に差違がございます。詳細は下記 URL をご参照下さい。 [http://jp.fujitsu.com/platform/server/primergy/hdd\\_construct/](http://jp.fujitsu.com/platform/server/primergy/hdd_construct/) [http://jp.fujitsu.com/platform/server/primergy/hdd\\_construct/note03.html](http://jp.fujitsu.com/platform/server/primergy/hdd_construct/note03.html)

### **8 Windows** イベントログ**(**イベント **ID: 56)**について

コンバージド・ネットワーク・アダプタ(PY\*CN202/ PY\*CN202L)搭載時において、下記のイベントがOS のイベントログに記録されることがありますが、動作上における支障はございませんので、そのままご 使用ください。

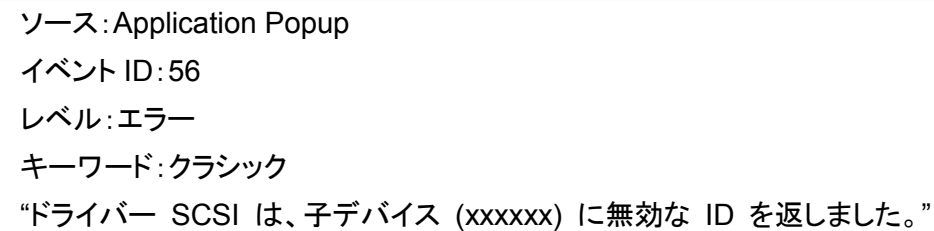

Dual port LAN カード (10GBASE) (PY\*LA242/ PY\*LA242)搭載時において、下記のイベントが OS のイベントログに記録されることがありますが、動作上における支障はございませんので、そのままご 使用ください。

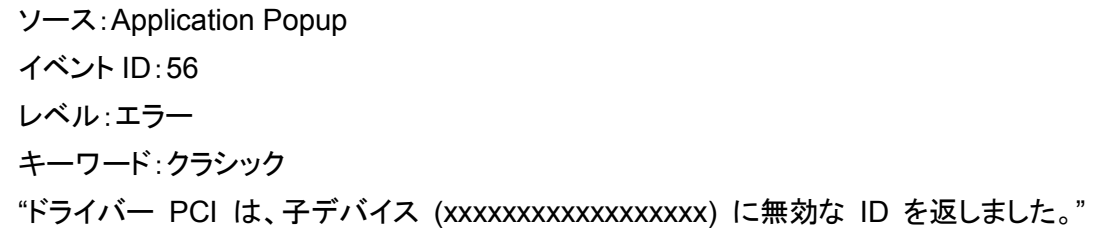

### **9** ネットワークカード **/** システムボード交換に伴う設定情報の再設定について

Windows Server 2008, Windows Server 2008 R2 を御使用の場合、ネットワークカード、またはシス テムボードの交換、待機系装置への切替え、他装置へのリストア等を行うと、ネットワークコントローラ を新規追加部品と装置が認識するため、ネットワーク関連の設定情報(IP アドレス / Teaming 設定 など)が初期化され、再設定が必要となります。

マイクロソフト社の以下の KB(Knowledge Base)を参照の上、事前に Hotfix を適用することで再設定 を回避可能ですので、適用をお願い致します。

Windows Server 2008(SP2): KB2710558(Hotfix 適用後、レジストリ変更が必要) Windows Server 2008 R2: KB2344941 , KB976042 (SP1 適用時は、再度 Hotfix 適用が必要) Windows Server 2008 R2(SP1): KB2550978 , KB976042

※ Hotfix 適用にあたっての注意事項

・Hotfix はマイクロソフト社のサポートページから入手してください。

2012 年 12 月時点では、以下の URL から検索可能です。

http://support.microsoft.com/

- ・Hotfix は、OS インストール時に搭載されていた部品情報を有効にするものです。 OS インストール後にシステムボード等を交換していた場合、OS インストール作業時の 情報となります。
- ・Windows 2008 (SP 無)、Windows 2008 +SP1 用の Hotfix は公開されていません。 SP2 適用後に Hotfix を適用願います。

また、既にネットワーク関連の設定情報が初期化された場合も、Hotfix 適用により回復できる場合が ありますので、この場合も適用をお願いします。

なお、Hotfix 適用によって回復しない場合は、ネットワーク関連情報の再設定が必要となります。この 際、ハード変更前の LAN コントローラの情報が残っているため、変更前に使用していたネットワーク接 続名を設定することができません。以前使用していたネットワーク接続名を使用する必要がある場合 は、以下の作業後にネットワーク関連情報を再設定してください。

(1) デバイスマネージャを起動します。 コマンドプロンプトを開き、以下を実行してください。 set devmgr\_show\_nonpresent\_devices=1

start devmgmt.msc

- (2) 非表示デバイスを表示可能にします。 デバイス マネージャーで [表示] メニューの [非表示のデバイスの表示] をクリックしてください。
- (3) コンピューターに接続されていない LAN コントローラを削除します。 色が薄く表示されている「ネットワークアダプタ」を削除してください。
- **10 ServerView Installation Manager**(以下、**SVIM**)による **OS** インストールについて① ※本件は、2012 年 12 月以降出荷のプレインストールモデル、及び、ServerView Suite V11.12.11 以降を使用した OS インストールでは、対象外となります。

DVD ドライブ (PY\*DV111)が搭載されている場合、ServerView Suite V10.12.05-Update,または V10.12.07 を使用したインストールが行えない、またはインストール後 OS が起動しない場合がありま す。また、プレインストールモデルにおいても同様に OS が起動しない場合があります。

以下の手順により、本現象は回避することが出来ます。

BIOS 設定の[Advanced]メニューより、[SATA Configuration]-[SATA mode]を選択し、

[AHCI mode]から[IDE mode]へ変更し、設定を保存して終了してください。

その後は、通常通り SVIM を使用したインストールが実施可能です。

インストール後も、SATA mode 設定は、[IDE mode]のまま、ご使用ください。

BIOS の[SATA mode]設定が、既に、[IDE mode]となっている場合、本留意事項による影響はありま せん。

本設定のデフォルト設定は、[AHCI mode]となっております。BIOS の[Save&Exit]メニューの

[Restore Defaults]を実行した場合には、本設定が[AHCI mode]に戻りますので、再度設定変更してく ださい。

### **11 ServerView Installation Manager**(以下、**SVIM**)による **OS** インストールについて②

Quad port LAN カード (PY\*LA234/ PY\*LA234L/ PYBLA234U)を搭載し、SVIM から下記対象 OS のインストールを行った際、稀に OS インストールが正常終了しない場合があります。

[対象 OS]

- Windows Server® 2008
- Windows Server<sup>®</sup> 2008 R2

上記対象 OS をインストールする際は、Quad port LAN カードを取り外した後に、OS のインストールを 行ってください。

OS インストールの正常終了後、Quad port LAN カードを元の位置に再度搭載してから、Quad port LAN カードドライバを適用してください。

### **12 Java 8 update 45(8u45)**でのビデオリダイレクション **(AVR)** 機能の留意について

※本事象は Java 8 update 51(8u51)以降の版数では発生いたしません。

Java 8 update 45 (2015 年 4 月 14 日公開) を適用した管理端末でビデオリダイレクションを起動す る場合、プロキシサーバを使用する環境において、以下のメッセージを表示して本機能が動作しないこ とがあります。

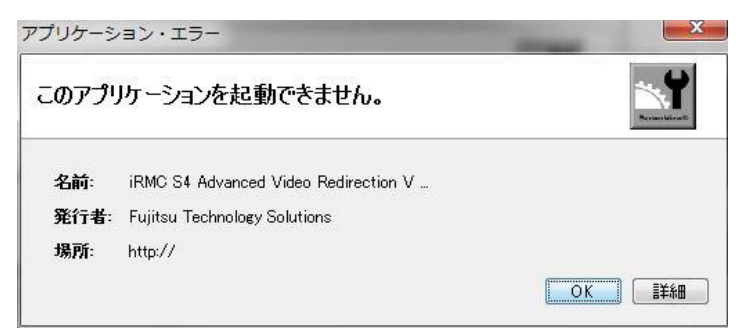

本事象は、以下のいずれかの方法で回避可能です。

①ビデオリダイレクションを起動する管理端末でプロキシサーバを利用しない設定にする。 ②プロキシサーバの設定で java.com へのアクセスを許可する。

- 注) 上記①②、設定をするに当たり、お客様ネットワーク管理者に確認ください。
	- < 回避策①における管理端末の Java のネットワーク設定例 >
		- (1) [スタート]メニューから [すべてのプログラム] → [Java] を選択します。
		- (2) [Java の構成] をクリックして、[Java コントロール・パネル] ウィンドウを開きます。
		- (3) [一般] タブを選択し、[ネットワーク設定] ボタンをクリックします。
		- (4) [直接接続(D)] を選択し、[OK] ボタンを押下。設定を保存し、終了してください。なお、 設定変更後は WEB ブラウザの再起動が必要です。

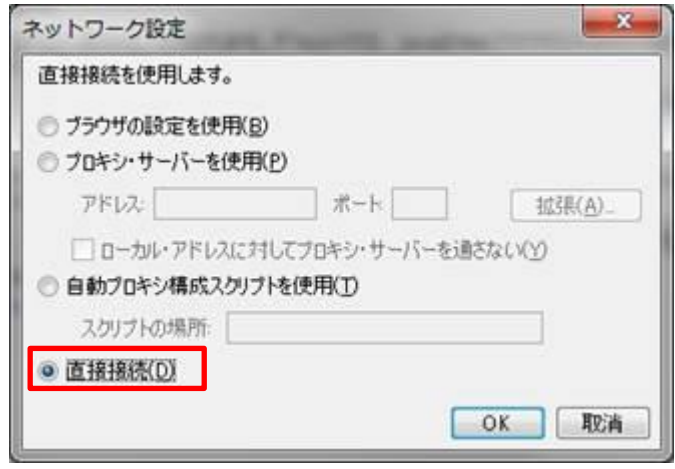

【PRIMERGY RX300 S7 / TX300 S7 / RX350 S7 共通】

## **1.** 増設用ディスプレイコネクタ **(PY\*VAP01)**の解像度について

オンボードビデオコネクタへディスプレイが未接続時、増設用ディスプレイコネクタへディスプレイ接続 した際の解像度は 1024x768 で出力されます。 オンボードビデオコネクタにディスプレイが接続され、かつ解像度が 1280x1024 に設定されている場 合のみ、増設用ディスプレイコネクタ側も同解像度で出力されます。

## **2. LTO** 装置**(PY\*LT301/PY\*LT411/PY\*LT511)**の搭載について

LTO 装置(PY\*LT301/PY\*LT411/PY\*LT511)をご使用の際は、BIOS 設定の[Advanced]メニューより、 [Onboard Devices Configuration]-[SAS/SATA OpROM]-[Intel RSTe]へ変更し、設定を保存し て終了してください。

### 【PRIMERGY RX200 S7 / RX300 S7 共通】

#### **1. HDD** のオンボード接続について

本装置では、HDD のオンボード Native 接続(RAID 非構成)はご使用になれません。オンボードに HDD を接続する場合は、必ず RAID を構成する必要があります。

#### **2. RedHat5.9/6.4** でのオンボード **RAID** の使用制限について

※本制限は下記の BIOS 版数以降をご利用のお客様には該当致しません。 BIOS 版数 RX200 S7: 2.23.0 以降 RX300 S7: 1.25.0 以降

 RedHat5.9/6.4 をインストールするシステムの場合、下記の構成ではオンボード RAID を使用すること はできません。

[対象構成]

 ・オンボード SATA コントローラ拡張オプション(PY-RLSE01/PYBRLSE01) を使用して、オンボード RAID へ下記の SSD を接続して使用する場合 ・内蔵 2.5 インチ SSD(PY-SD10ND/PY-SD20ND/PY-SD40ND/ PYBSD10ND/PYBSD20ND/PYBSD40ND)

#### **3. Windows OS** または **Linux RedHat5.8/6.2/6.3** でのオンボード **RAID** の使用制限について

※本制限は下記の BIOS 版数以降をご利用のお客様には該当致しません。

 BIOS 版数 RX200 S7: 2.23.0 以降 RX300 S7: 1.25.0 以降

Windows OS、または Linux RedHat5.8/6.2/6.3 をインストールするシステムの場合、下記の構成で は、以下に指定する版数のドライバを使用してください。 デバイスドライバは富士通のダウンロードサイトより入手可能となっております。

[対象構成]

 ・オンボード SATA コントローラ拡張オプション(PY-RLSE01/PYBRLSE01) を使用して、オンボード RAID へ下記の SSD を接続して使用する場合 ・内蔵 2.5 インチ SSD(PY-SD10ND/PY-SD20ND/PY-SD40ND/

PYBSD10ND/PYBSD20ND/PYBSD40ND)

[使用するドライバ版数]

・Windows Server 2012 の場合: V15.00.0811.2012

・上記以外の Windows OS、または Linux の場合: V15.00.0329.2012

[デバイスドライバの入手方法]

 以下の弊社 URL より該当の機種を選択し、ダウンロードしてください。 http://www.fmworld.net/cgi-bin/drviasearch/drviaindex.cgi ※次の項目のみ選択し"検索開始"ボタンを押下してください。

・製品名:〔ご利用の機種を選択〕

・型名:〔ご利用機種の型名を選択〕

・OS:〔ご利用のOS名を選択〕

・カテゴリ:〔RAID/その他〕(\*)

- (\*): カテゴリの選択
	- ・Windows の場合、 カテゴリは「RAID」を選択してください。 検索結果の一覧より「ソフトウェア RAID Embedded MegaRAID Windows Driver」を ダウンロードしてください。 Windows Server 2012 の場合: V15.00.0811.2012 Windows Server 2012 以外の場合:V15.00.0329.2012

 ・Linux の場合 カテゴリは「その他」を選択してください。 検索結果の一覧より、お使いのカーネル版数に該当する最新版ドライバキットを ダウンロードしてください。

### 【PRIMERGY TX300 S7 / RX350 S7 共通】

### **1. HDD** のオンボード接続について

本装置では、HDD のオンボード Native 接続(RAID 非構成)はご使用になれません。

**2.** オンボード **RAID** 機能について

本装置でオンボード RAID 機能をご使用される場合は BIOS 版数 1.11.0 以降と Embedded MegaRAID Driver V15.00.0329.2012 以降の適用が必要です。

- **3. GPU** コンピューティングカード(**K20,K20X**)**/**インテル **Xeon Phi 5110P** コプロセッサーカード 搭載について
	- ・本カード搭載時はカード本体を冷却するため、一部ファンが常時高速回転で固定となります。そのた め稼働時の騒音値が通常より高くなります(通常はサーバ本体の状態や機器構成に応じて、ファンの 回転数が変動します)。
	- ・GPU コンピューティングカード(K20X)を 2 枚搭載時、サーバの吸気温度 30℃以下の環境でご使用 願います。

# 【PRIMERGY RX200 S7】

### **1.** ラックへの装置格納について

以下の作業に際し、装置にねじれ方向の力が加わることによってファンカバーが浮き上がり、ラック内 の他ユニットの接触により、装置がラックから引き出し難くなる場合があります。

- 装置をラックに設置する。
- 装置をラックから引き出した状態で作業を実施する。

これらの作業後、ラックに装置を格納する際は、下記に示すファンカバー左前・右前の2箇所が浮き上 がっていないことを確認し、浮き上がっている場合は指で押して、浮き上がりがない事を確認の上、装 置をラックに格納して下さい。

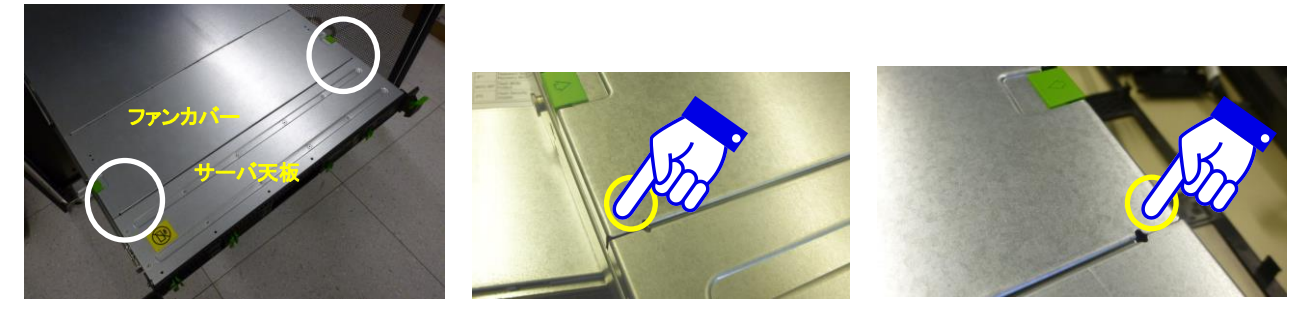

確認箇所 けいちゃく アンス アンス 押下箇所詳細(左側) キャンプ 押下箇所詳細(右側)

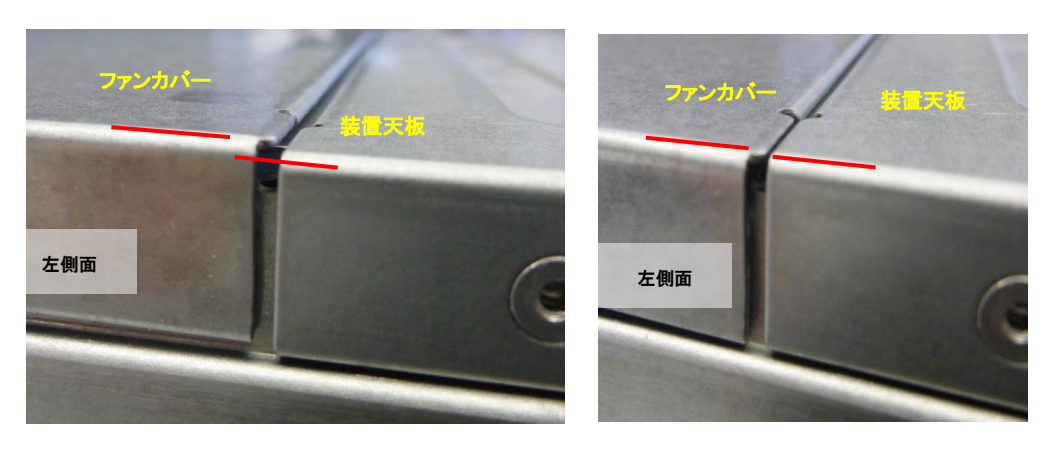

浮き上がっている状態(段差あり) アンチャング 適正な状態(段差なし)

## **2.** I2C ケーブル(HDD&RAID 監視)オプションをご購入頂いたお客様へ

I2C ケーブルオプション(PYBCBC001)に関連した情報は、下記のホームページに記載されています。 ご使用にあたりましては以下のマニュアルに記載の情報もご参照ください。 <http://manuals.ts.fujitsu.com/file/9611/irmc-s2s3-ug-jp.pdf>

# 【PRIMERGY RX300 S7】

# **1.** 光ディスクドライブ(ODD)インストールキット

以下の部品は、光ディスクドライブ(ODD)を搭載する際に必要な部品(ODD ホルダー)となっておりま す。大切に保管頂きますようお願いします。

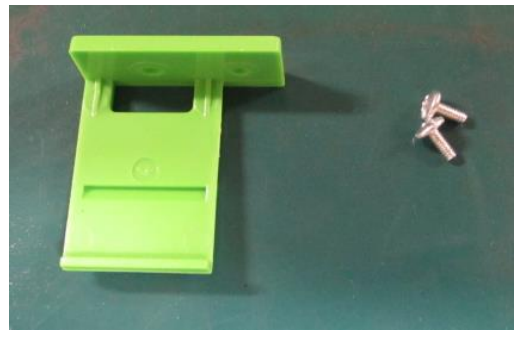

ODD ホルダー

**2.** アップグレード&メンテナンスマニュアルの誤記について

PRIMERGY RX300 S7 サーバアップグレード&メンテナンスマニュアル 17.3.1.2 オンボード設定 (P.547)の記載に誤りがございました。

<正>RCVR:リカバリ BIOS が有効 <誤>RCVR:リカバリ BIOS が無効

-以上-